### **ФЕДЕРАЛЬНОЕГОСУДАРСТВЕННОЕБЮДЖЕТНОЕОБРАЗОВАТЕЛЬНОЕУЧРЕЖДЕНИЕ ВЫСШЕГООБРАЗОВАНИЯ «ВОРОНЕЖСКИЙ ГОСУДАРСТВЕННЫЙ АГРАРНЫЙ УНИВЕРСИТЕТ ИМЕНИ ИМПЕРАТОРА ПЕТРА I»**

**Агроинженерный факультет**

**Кафедра прикладной механики**

УТВЕРЖДАЮ Зав.кафедрой Беляев А.Н. $\frac{1}{2}$ 1 февраля 2016 г.

## **Фонд оценочных средств**

по дисциплине ФТД.2 Системы автоматизированного проектирования для направления 23.03.03 Эксплуатация транспортно-технологических машин и комплексов профиль «Автомобили и автомобильное хозяйство»

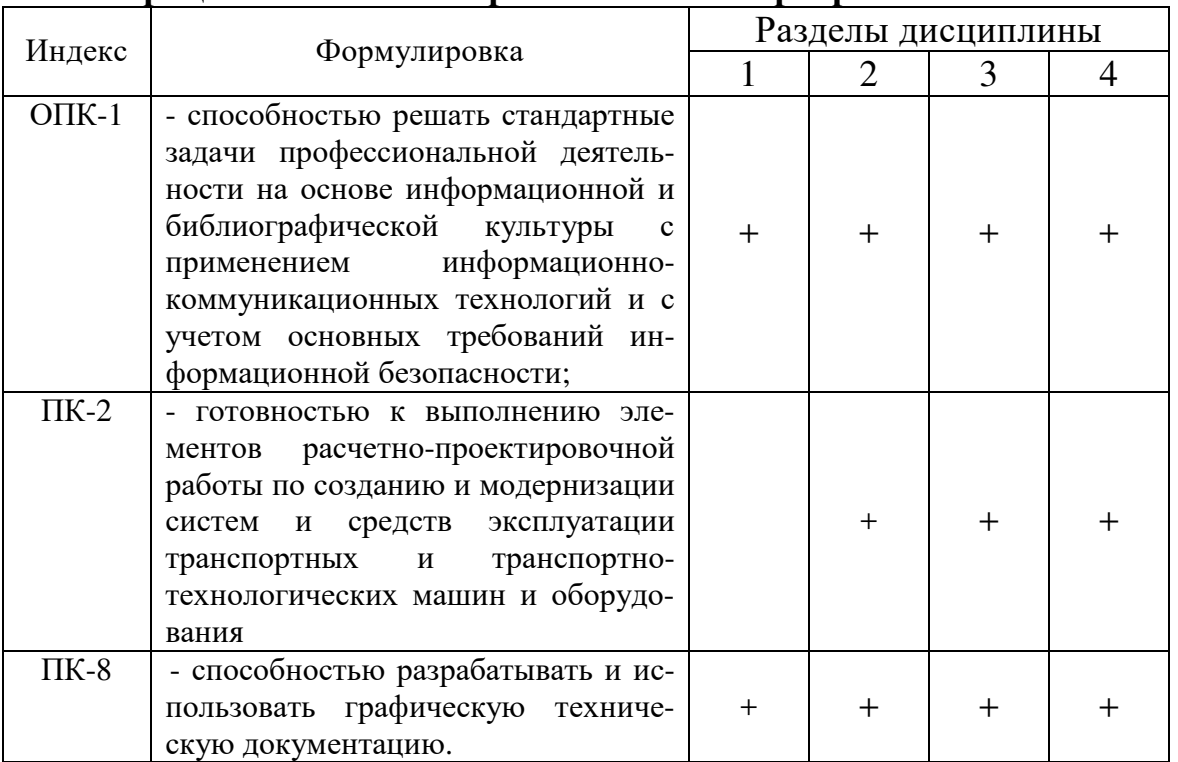

#### Перечень компетенций с указанием этапов их формирова-1. ния в процессе освоения образовательной программы

## 2. Описание показателей и критериев оценивания компетенций на различных этапах их формирования, описание шкал оценивания

## 2.1 Шкала академических оценок освоения дисциплины

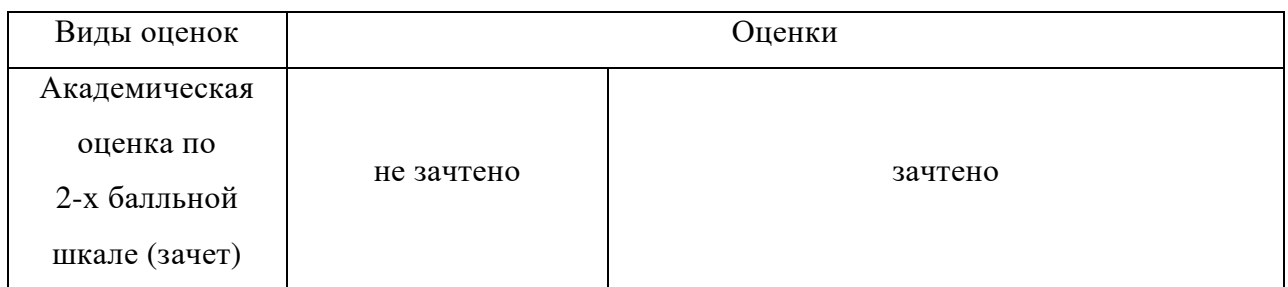

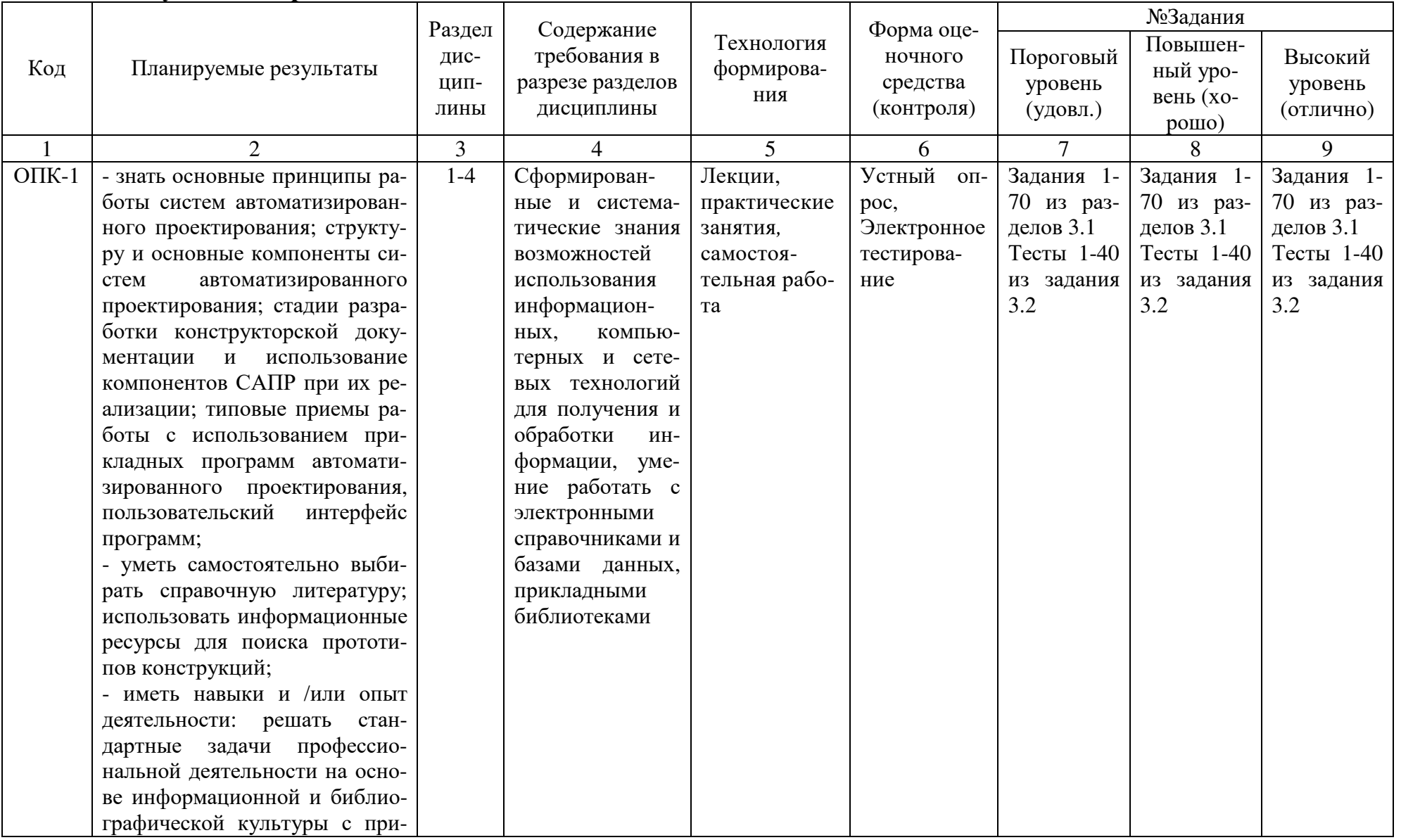

# 2.2 Текущий контроль

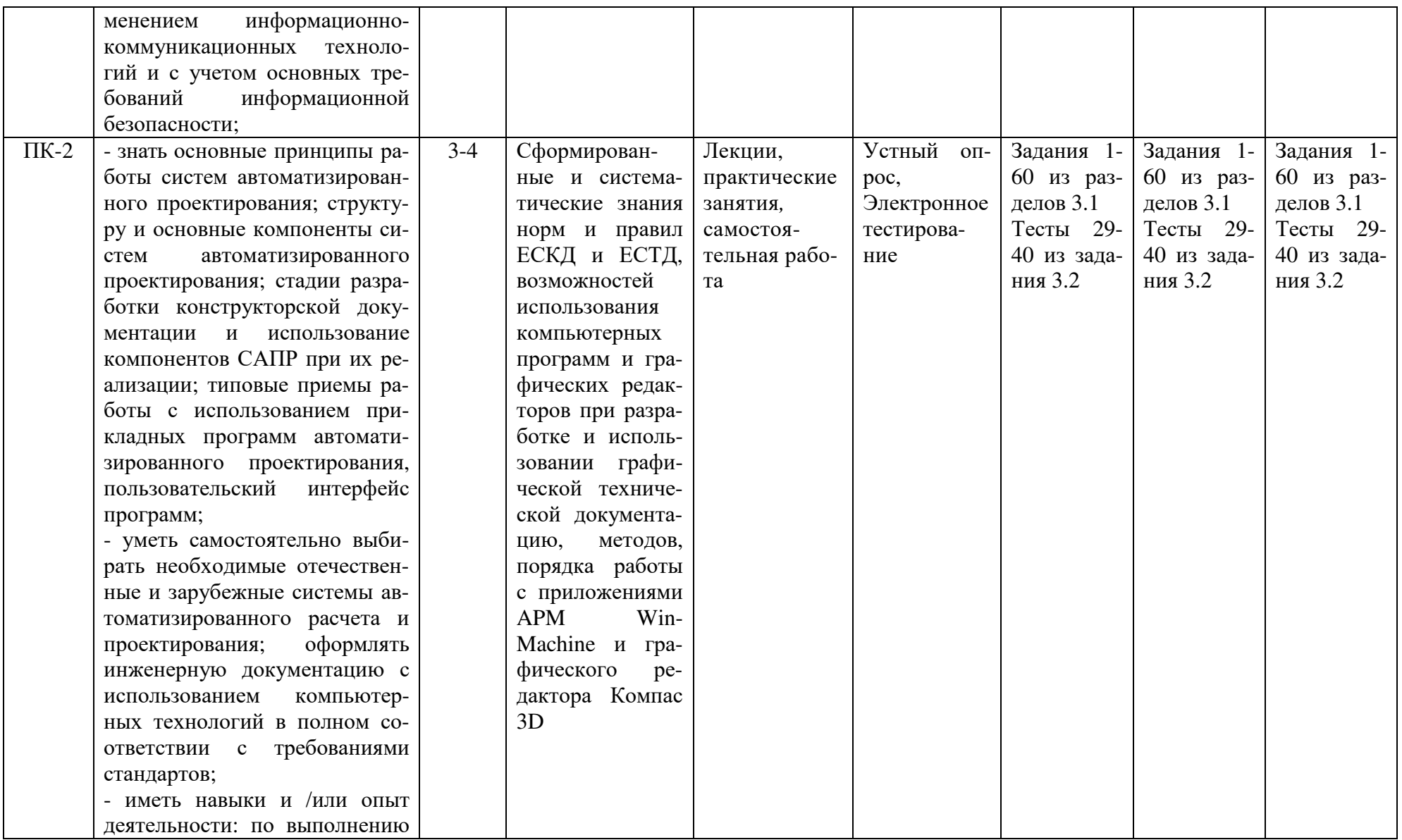

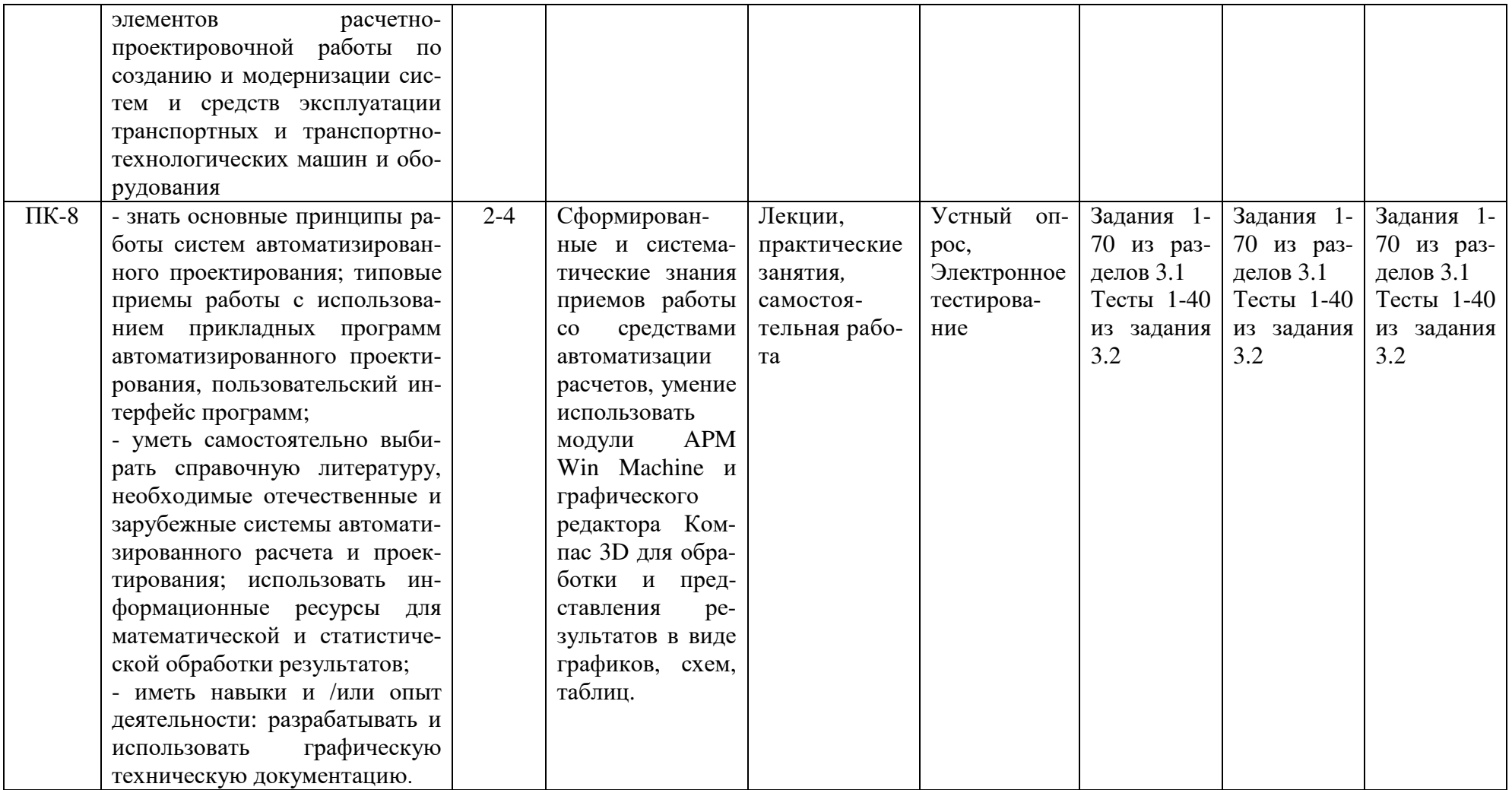

# 2.3 Промежуточная аттестация

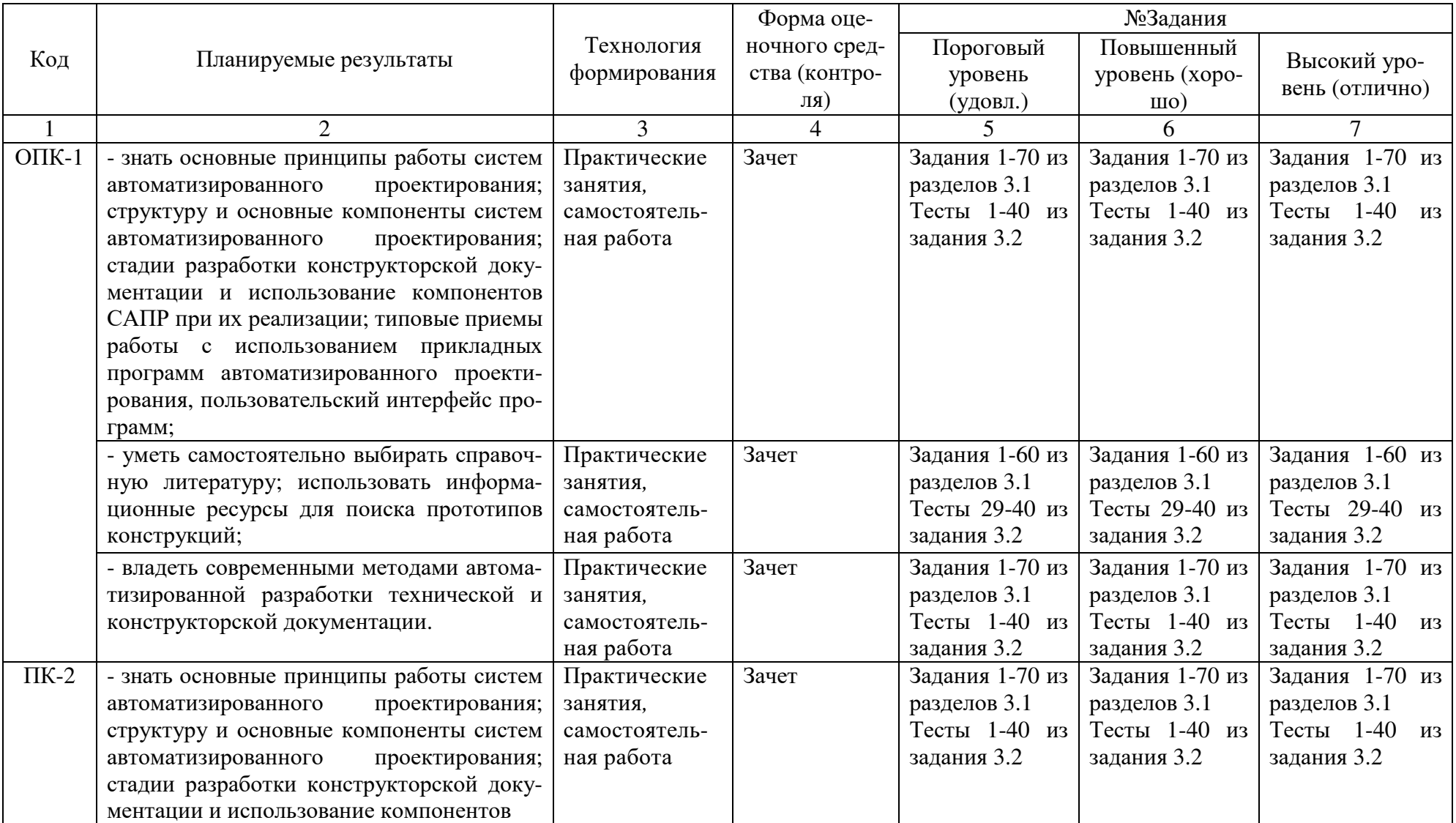

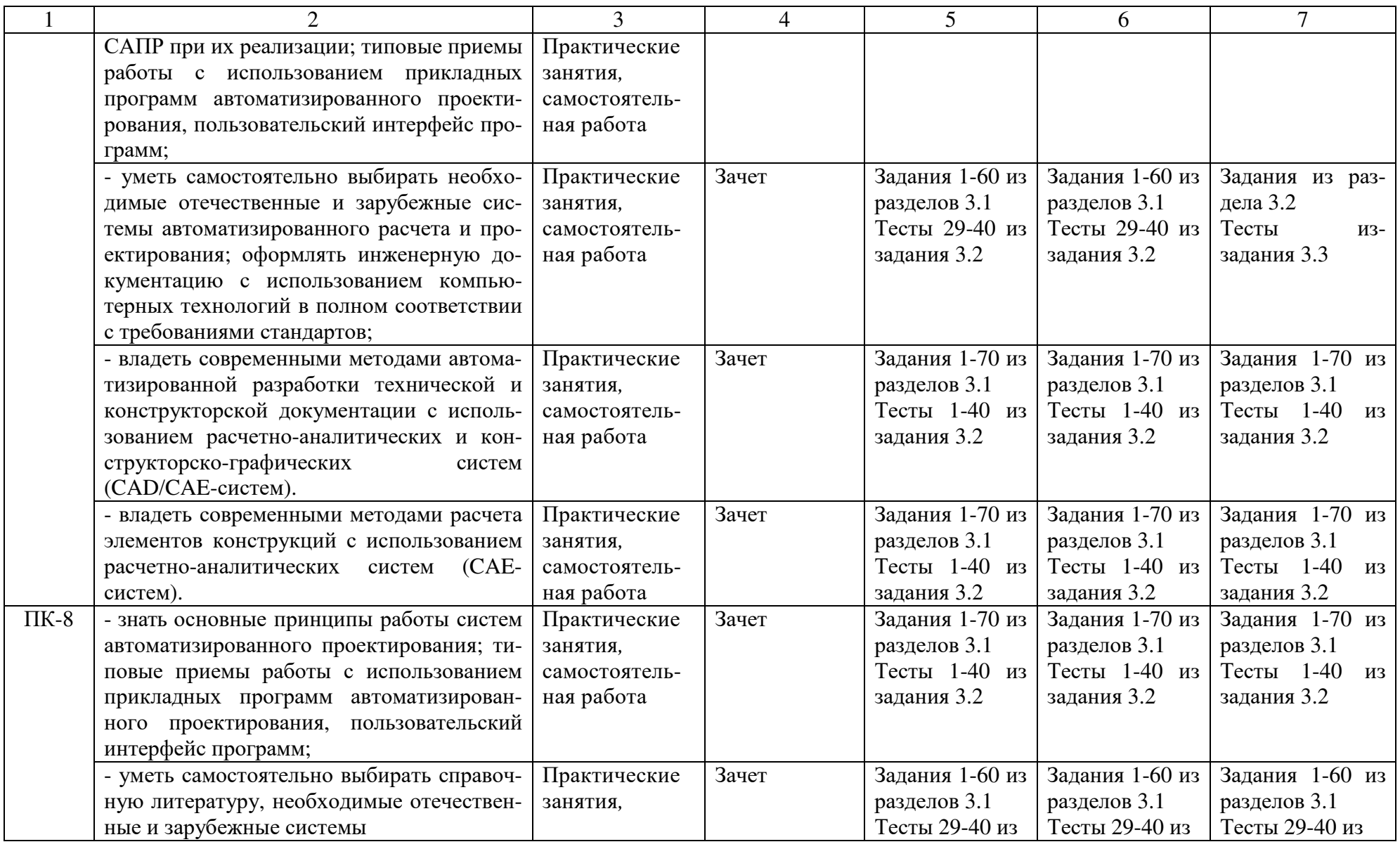

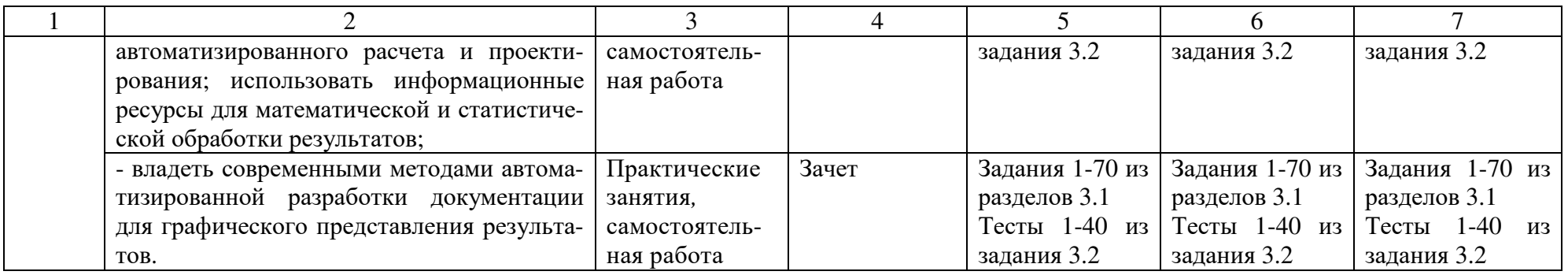

## 2.4 Критерии оценки на экзамене

Не предусмотрен

## 2.5 Критерии оценки устного опроса

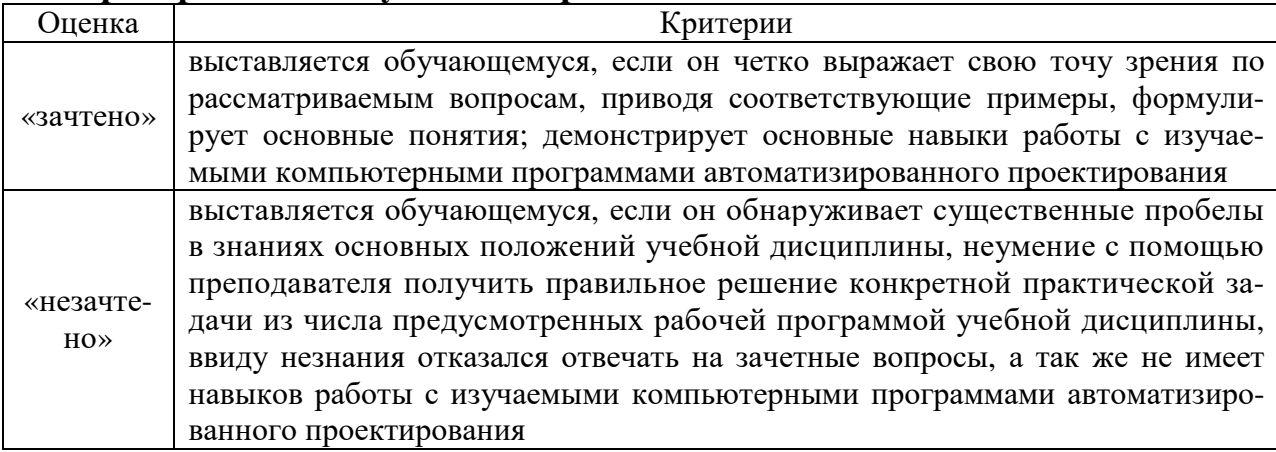

## 2.6 Критерии оценки тестов

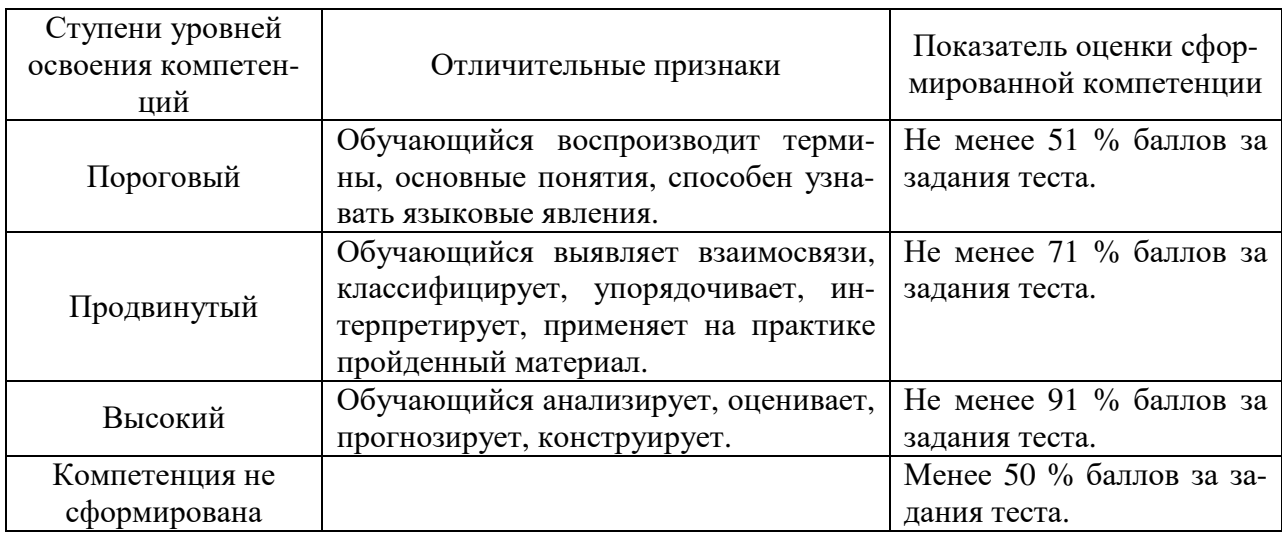

## 2.7 Допуск к сдаче зачета

1. Посещение занятий. Допускается один пропуск без предъявления справки. Все пропущенные практические занятия должны быть отработаны во внеурочное время.

2. Выполнение индивидуальных занятий и программы всех практических занятий во время изучения дисциплины.

3. Активное участие в работе на занятиях.

 $3.$ Типовые контрольные задания или иные материалы, необходимые для оценки знаний, умений, навыков и (или) опыта деятельности, характеризующих этапы формирования компетенций в процессе освоения образовательной программы

### 3.1 Вопросы к зачету

- 1. Роль и место САПР в жизненном цикле продукта
- $\overline{2}$ . Назначение и преимущества САПР.
- 3. Виды обеспечения САПР.
- $\overline{4}$ Какие функции выполняет система "Компас-график"?
- 5. Как запустить систему и открыть какой либо документ?
- Рассказать о трех видах помощи в системе. 6.
- $7<sub>1</sub>$ Перечислите основные приемы работы с мышью.
- 8. Охарактеризуйте основные типы окон в системе. Для чего используется диалоговое окно?
- $9<sub>1</sub>$ Перечислите типы меню "Компас-график". Что такое контекстное меню?
- $10.$ Что такое чертеж в понимании системы КОМПАС?
- $11.$ Что такое вид в понимании системы КОМПАС? Охарактеризуйте статусы вида.
- $12.$ Как ввести технические требования на чертеж?
- $13<sub>1</sub>$ Как заполнять основную надпись?
- 14. Что такое фрагмент?
- $15.$ Расскажите о базовых приемах работы с мышью.
- $16.$ Как поменять реальный масштаб изображения?
- Для чего нужно выделение объектов? Перечислите основные приемы выделения 17. объектов с помощью мыши.
- Какие параметры есть у отрезка, окружности, прямой? 18.
- 19. Как можно прервать любую команду?
- $20.$ Что такое автоматическое создание объекта?
- $21$ Перечислите клавиши точных привязок.
- 22. В чем разница между локальными и глобальными привязками?
- 23. Что является основными элементами оформления чертежа?
- $24$ Какие размеры можно проставить в системе "КОМПАС"?
- 25. Какие типы линейных размеров есть "КОМПАС"? Как они изображаются в меню?
- 26. Какие типы угловых размеров поддерживает "КОМПАС"?
- 27. Какие существуют варианты простановки радиальных размеров?
- 28. Какие существуют варианты простановки диаметральных размеров?
- 29. Для чего нужны геометрические построения?
- 30. Расскажите о технологии построения сопряжений в системе "Компас".
- 31. Перечислите варианты построения касательной в системе "Компас".
- 32. Что такое "плавная кривая"?
- 33. Какими методами можно построить эллипс?
- 34. Для чего необходимо редактирование вида?
- 35. Перечислите команды редактирования вида и опишите режимы их работы.
- 36. Выполнение сечений и разрезов в Компас 3D.
- 37. Как проставляются размеры для нескольких одинаковых элементов?
- 38. Операции создания объема в "Компас 3D".
- 39. Операции удаления объема в компас 3D.
- Создание 3D Детали. 40.
- 41. Создание 3D Сборки.
- 42. Построение чертежа детали с использованием 3D Детали и 3D Сборки.
- 43. Работа со спецификацией в "Компас 3D".
- 44. Общие основы использования информационно-аналитических систем.
- 45. САD/САЕ системы для механических передач.

### **3.2 Практические задачи**

1. Создать документ Компас-Чертеж, настроить параметры чертежа: Формат А3 ориентация горизонтальная, вставить вид М1:4.

2. Создать в Компас 3D чертеж детали по заданному эскизу.

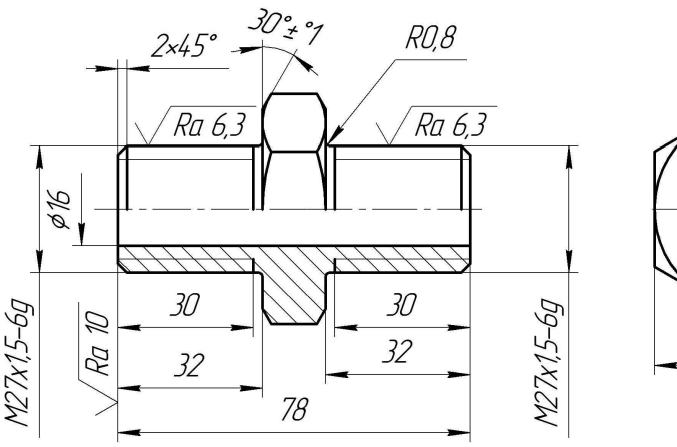

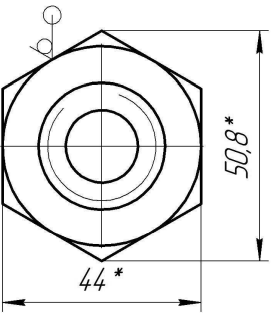

3. Создать 3D Деталь по заданному эскизу.

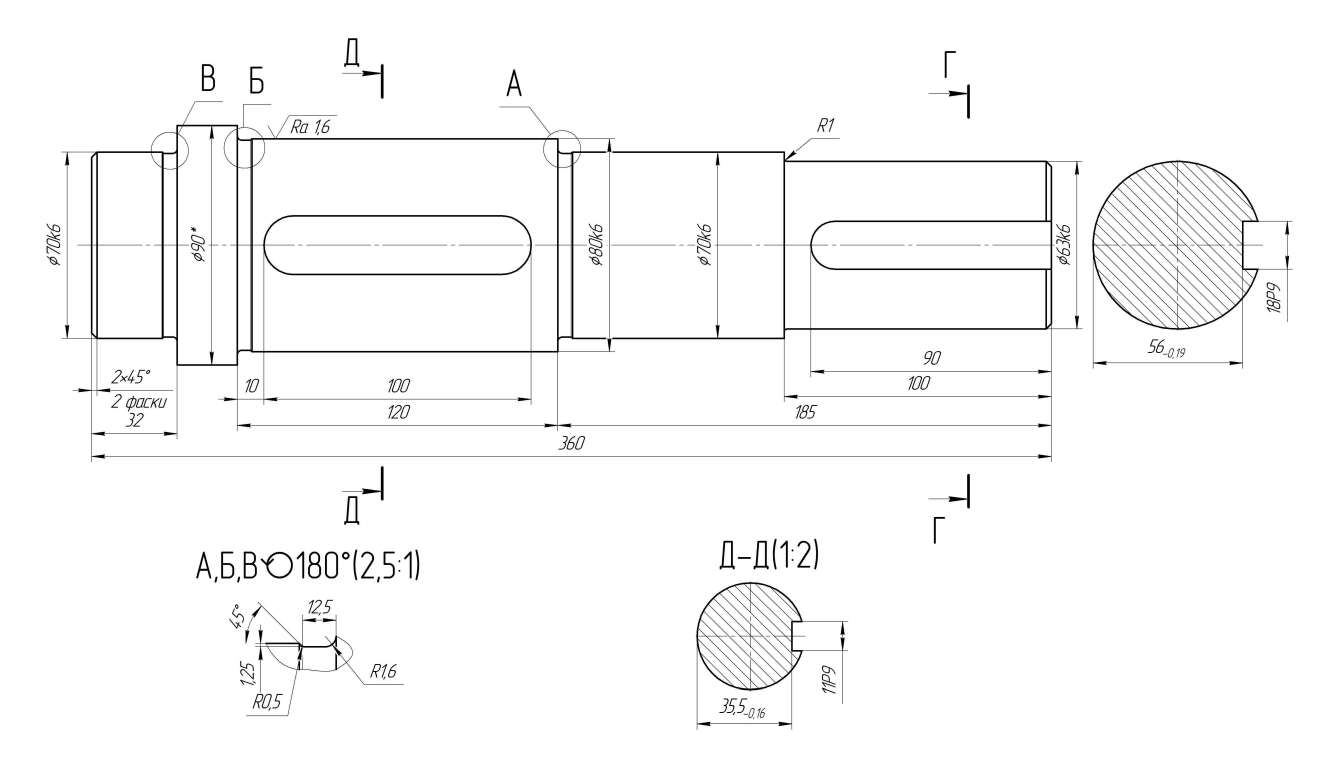

4. Создать ассоциативный чертеж детали с использованием 3D Детали, выполнить при необходимости разрезы и дополнительные виды.

5. Создать 3D Сборку по индивидуальному заданию.

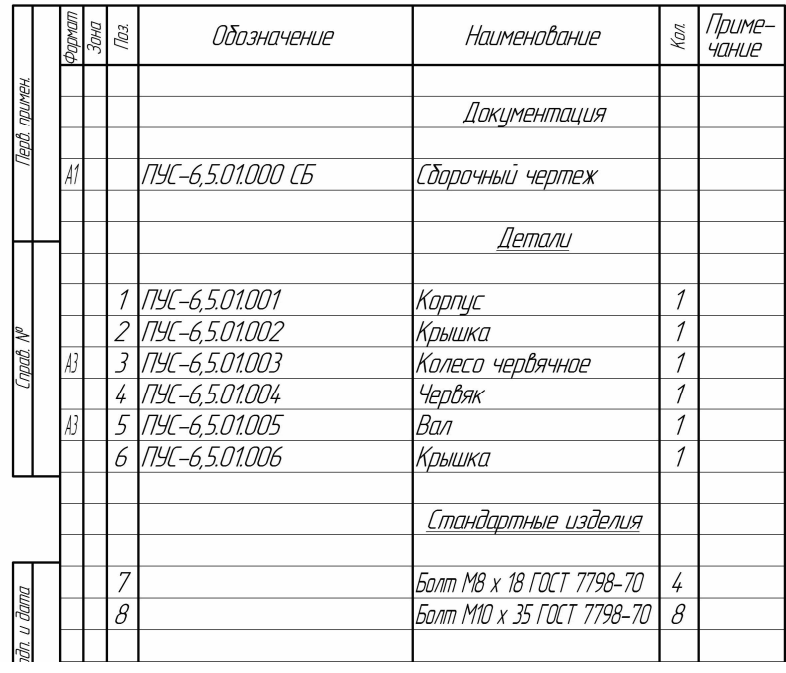

6. Создать Компас-Спецификацию и заполнить ее основные разделы.

7. Создать Компас-Фрагмент по индивидуальному заданию и сохранить изображение в формате рисунка.

8. Вставить в спецификацию стандартные изделия с использованием Библиотеки Компас 3D.

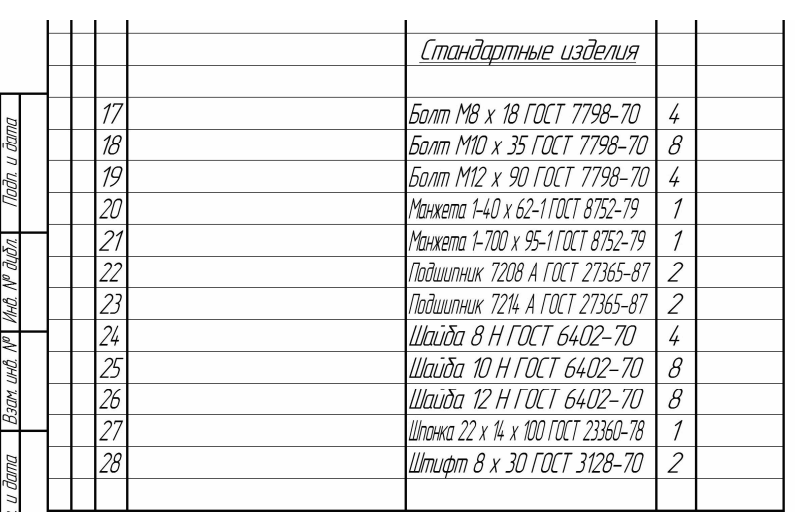

## **3.3 Тестовые задания**

- 1. Верным является выражение:
- 1 информационные технологии это составная часть САПР
- 2 информационные технологии и САПР это два самостоятельных и независимо существующих явлений
- 3 САПР это один из объектов информационных технологий
- 2. К средствам САПР относятся:
- 1 средства собственного проектирования
- 2 средства инженерного анализа
- 3 средства подготовки анализированного производства
- 4 средства управления документооборотом
- 5 все перечисленные средства
- 3. Аббревиатурой САД обозначаются:
- 1 средства собственно проектирования
- 2 средства инженерного анализа
- 3 геоинформационные системы
- 4. Аббревиатурой РДМ обозначаются
- 1 средства управления документооборотом
- 2 средства инженерного анализа
- 3 средства подготовки автоматизированного производства
- 5. К основным целям автоматизированного проектирования не относится:
- 1 сокращение трудоемкости проектирования;
- 2 улучшение качества проектирования;
- 3 сокращение цикла проектирование изготовление;
- 4 сокращение трудоемкости адаптации к условиям эксплуатации.
- 6. Аббревиатурой САE обозначаются:
- 1 средства собственно проектирования
- 2 средства инженерного анализа
- 3 геоинформационные системы
- 4 средства подготовки автоматизированного производства
- 7. К основным целям автоматизированного проектирования относится:
- 1 сокращение трудоемкости проектирования;
- 2 улучшение качества представления результатов проектирования;
- 3 оптимизация жизненного цикла продукта;
- 4 сокращение трудоемкости адаптации к условиям эксплуатации.
- 8. Формализация процессов автоматизированного проектирования относится к
- 1 математическому обеспечению САПР;
- 2 информационному обеспечению САПР;
- 3 программному обеспечению САПР;
- 4 техническому обеспечению САПР.
- 9. Локальные вычислительные сети относится к
- 1 математическому обеспечению САПР;
- 2 информационному обеспечению САПР;
- 3 программному обеспечению САПР;
- 4 техническому обеспечению САПР.
- 10. Языки программирования относится к
- 1 математическому обеспечению САПР;
- 2 информационному обеспечению САПР;
- 3 программному обеспечению САПР;
- 4 техническому обеспечению САПР;
- 5 лингвистическому обеспечению САПР.

11. Графический редактор Компас 3D относится к средствам

- 1 САД;
- 2 САМ;
- 3 САЕ;
- 4 РДМ.

### 12. Расчетный модуль АРМ Slieder относится к средствам

- 1 САД;
- 2 САМ;
- 3 САЕ;
- 4 РДМ.

### 13. В автоматическом режиме можно получить

- 1 из Компас-детали Компас-чертеж;
- 2 из Компас-чертежа Компас-деталь;
- 3 из Компас-сборки Компас-деталь.

14. Для вставки текста на чертеж в Компас 3D необходимо воспользоваться панелью

- 1 вид;
- 2 вставка;
- 3 сервис;
- 4 инструменты.

15. Для определения параметров чертежа необходимо воспользоваться панелью

- 1 вид;
- 2 вставка;
- 3 сервис;
- 4 инструменты.

16. Метод конечных элементов относится к средствам

- 1 САД;
- 2 САМ;
- 3 САЕ;
- 4 РДМ.

17. Преимущественное применение в CAE-системах получили методы:

- 1 аналитические;
- 2 графические;
- 3 численные;
- 4 случайного и направленного поиска.

18. Прямая задача моделирования кинематики состоит в том, чтобы:

1 - по известным усилиям и характеристикам приводов определить скорости и траектории движения элементов механизма;

2 - по известной или заданной траектории и скорости движения одного из звеньев определить траектории и скорости остальных, а так же силовые характеристики приводов;

3 - определить работоспособность механизма, отсутствие заклинивания и столкновения звеньев.

19. Нагрузочная способность проектируемой зубчатой передачи при вводе исходных данных задается:

- 1 вращающим моментом на ведомом валу передачи;
- 2 вращающим моментом на ведущем валу передачи;
- 3 мощностью на ведомом валу передачи;
- 4 мощностью на ведущем валу передачи.

20. Нагрузочная способность проектируемой клиноременной передачи при вводе исходных данных задается:

- 1 вращающим моментом на ведомом валу передачи;
- 2 вращающим моментом на ведущем валу передачи;
- 3 мощностью на ведомом валу передачи;
- 4 мощностью на ведущем валу пердачи.
- 21. С помощью Компас LT невозможно создать документ
- 1 Компас-чертеж;
- 2 Компас-деталь;
- 3 Компас-фрагмент;
- 4 Компас-сборка.

22. Нагрузочная способность проектируемой червячной передачи при вводе исходных данных задается:

- 1 вращающим моментом на ведомом валу передачи;
- 2 вращающим моментом на ведущем валу передачи;
- 3 мощностью на ведомом валу передачи;
- 4 мощностью на ведущем валу передачи.
- 23. Первым шагом при расчете вала с помощью APM Schaft является:
- 1 выбор материала;
- 2 приложение действующих нагрузок, сил и моментов;
- 3 определение геометрии вала;
- 4 указание опор вала.

#### 24. С помощью APM Schaft проводят:

- 1 проектировочный расчет;
- 2 проверочный расчет;
- 3 вспомогательный расчет;
- 4 основной расчет.

25. Для расчета и проектирования червячных передач используется модуль

- 1 APM WinSchaft;
- 2 APM WinTrans;
- 3 APM WinTruss;
- 4 APM WinSlider;
- 5 APM WinJoint.

26. Для расчета и проектирования соединений используется модуль

- 1 APM WinSchaft;
- 2 APM WinTrans;
- 3 APM WinTruss;
- 4 APM WinSlider;
- 5 APM WinJoint.

27. Файл Фрагмента в Компас 3D имеет расширение

- $1 dwg;$
- 2 cdw;
- 3 m3d:
- $4 frw$ .
- 28. Модуль APM WinBear предназначен для расчета
- 1 неидеальных подшипников качения;
- 2 радиальных подшипников, работающих в режиме жидкостного трения;
- 3 радиальных подшипников, работающих в режиме полужидкостного трения;
- 4 -·упорных подшипников (подпятники), работающих в режиме жидкостного трения.
- 29. Файл Спецификации в Компас 3D имеет расширение
- $1 dwg$ ;
- 2 cdw;
- 3 m3d:
- $4 f$ rw
- 30. При создании прикладных библиотек в Компас 3D применена
- 1 иерархическая параметризация;
- 2 табличная параметризация;
- 3 вариационная параметризация;
- 4 геометрическая параметризация.

31. Построение эскизов с наложением на объекты эскиза различных параметрических связей и наложение ограничений в виде системы уравнений, определяющих зависимость между параметрами, называется

- 1 иерархическая параметризация;
- 2 табличная параметризация;
- 3 вариационная параметризация;
- 4 геометрическая параметризация.
- 32. Сборка в Компас 3D это
- 1 сборочная модель, включающая несколько деталей;
- 2 сборочный чертеж узла или изделия;
- 3 файл, содержащий несколько отдельных деталей, с описанием того, как они взаимно расположены;
- 4 файл, содержащий сборочный чертеж узла или изделия.

33. Первоначально создаваемая сборка является исходной информацией для выполнения последующей деталировки при проектировании

- 1 снизу вверх;
- 2 направленном;
- 3 сверху вниз.

35. Приведенная на рисунке панель инструментов

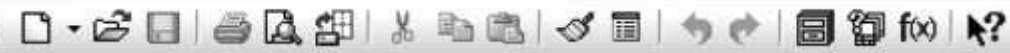

называется:

- 1 стандартная;
- 2 компактная;
- 3 панель свойств;
- 4 вспомогательная геометрия.

#### 36. Приведенная на рисунке панель инструментов

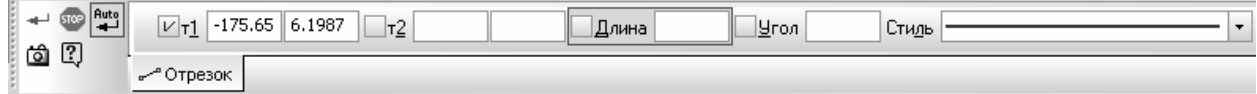

называется:

- 1 стандартная;
- 2 компактная;
- 3 панель свойств;
- 4 вспомогательная геометрия.

#### 34. Приведенная на рисунке панель инструментов

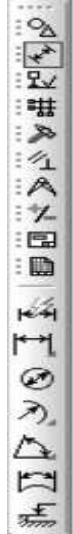

называется:

- 1 стандартная;
- 2 компактная;
- 3 панель свойств;
- 4 вспомогательная геометрия.

37. Для ввода текста на поле чертежа необходимо войти в

- 1 Редактор;
- 2 Вставка;
- 3 Инструменты;
- 4 Сервис.

38. Файл Чертежа в Компас 3D имеет расширение

- $1 dwg$ ;
- $2 \text{cdw}$ ;
- 3 m3d:
- 4 frw.

**4. Методические материалы, определяющие процедуру оценивания знаний, умений, навыков и (или) опыта деятельности, характеризующих этапы формирования компетенций**

**4.1 Положение о формах, периодичности и порядке проведения текущего контроля успеваемости и промежуточной аттестации обучающихся П ВГАУ 1.1.05 – 2014** 

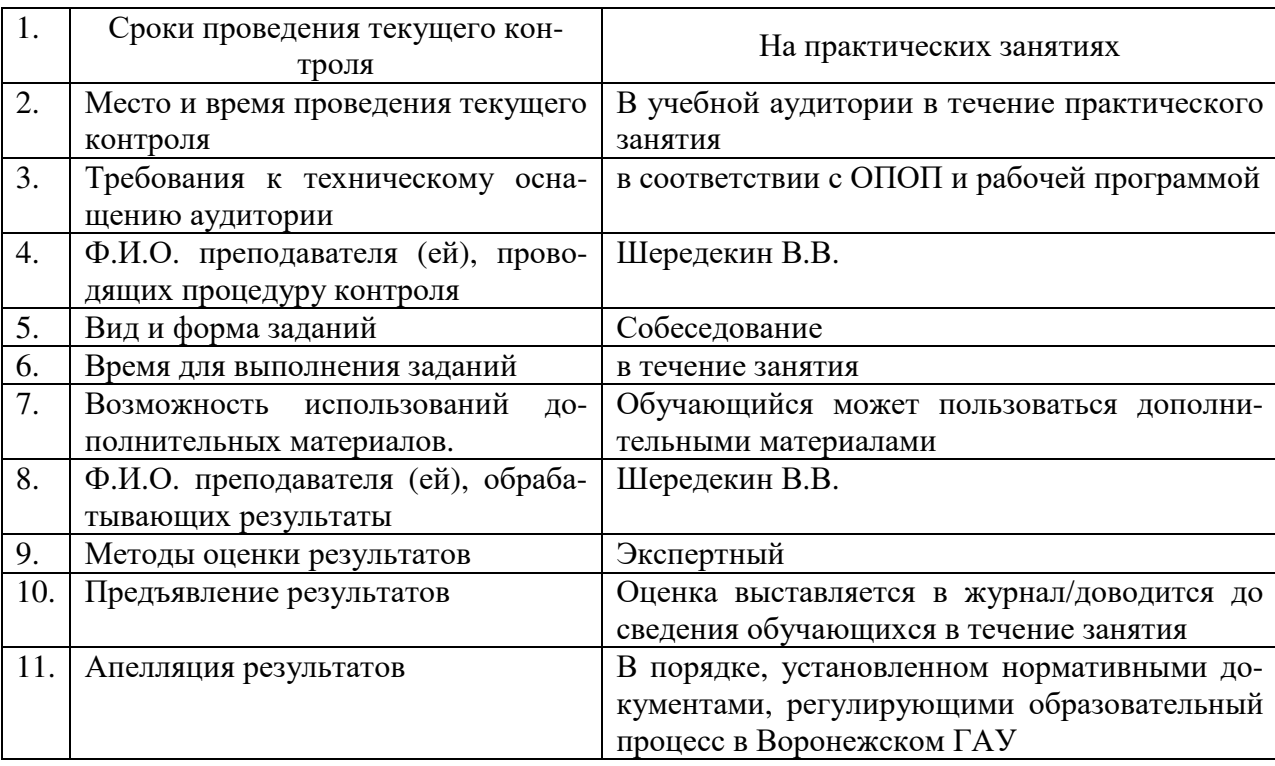

**4.2 Методические указания по проведению текущего контроля** 

### **4.3 Ключи (ответы) к контрольным заданиям, материалам, необхо-**

#### **димым для оценки знаний**

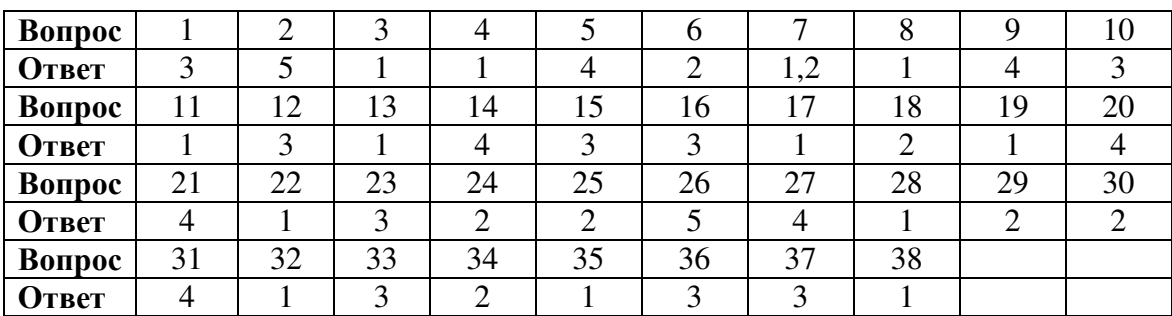

Таблица правильных ответов к тестам